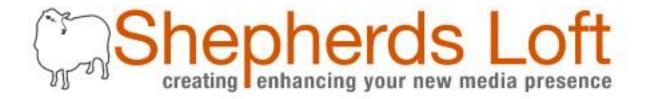

### WORDPRESS BASICS

**Content Integration** 

by W. David Grubb

#### BEFORE WE BEGIN

- You can hear me but I can not hear you.
- Type your questions into the chat box.
- A conference number will be provided at the end of presentation.

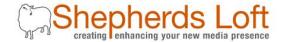

### INTRODUCTION

What you should know:

- Skills
  - Typing and key commands:
    Copy (CTRL + C), Paste (CTRL + V),
    Find (CTRL + F) and Refresh (CTRL + R)
- Knowledge basic understanding of web browsers
  - URL

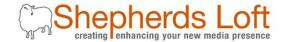

### **CONTENTS**

- 1) Logging in
- 2) Pages and posts
- 3) Post categories
- 4) Formatting content
- 5) Media
- 6) Widgets

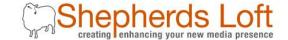

### **LOGGING IN**

- 1. Enter your domain name into the URL bar.
- Add /wp-admin/ to the end of the domain name address in the URL bar.
- 3. Enter your username and password\*.

example...

\* If you do not have your username and password yet email david@shepherdsloft.com with your website address in the subject.

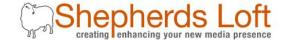

#### PAGES AND POSTS

- Pages are static web pages which are usually linked from the main navigation. [No Tags]
- Posts are "Status Updates", news, articles, events, and other timely information.
- Posts may also be used for organizing multiple products or services.

examples...

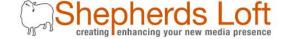

#### **POST CATEGORIES**

- Parent-child relationships or sub-categories
- Empty categories are not displayed
- Widgets allow you to organize category navigation

examples...

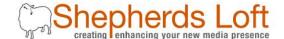

### FORMATTING CONTENT

- The kitchen sink
- Headings
- Links
- View/HTML

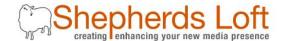

### MEDIA (INSERTING)

- Pictures
- Video
- PDFs

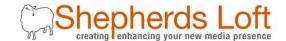

### **WIDGETS**

- Available and saved
- Default and custom text
- Plugins and theme options

### CONFERENCE NUMBER

1-605-715-4920; 508483

- Detailed examples
- Discussion
- Questions

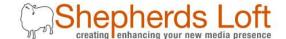

### **OPTIONAL SERVICES**

- Web design themes
- Video production
- Content marketing

visit http://shepherdsloft.com

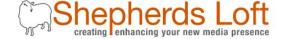

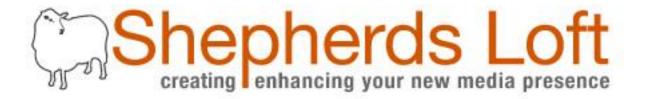

### WORD PRESS BASICS

by W. David Grubb